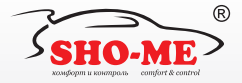

# АВТОМОБИЛЬНЫЙ ВИДЕОРЕГИСТРАТОР С РАДАР-ДЕТЕКТОРОМ SHO-MECOMBO Nº5 A12

**К ДИАЛ** 

AOHHAR CO

ГЛОНАСС

 $60$ 

**SHO-MP** 

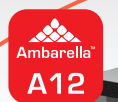

# РУКОВОДСТВО ПО ЭКСПЛУАТАЦИИ

# СОДЕРЖАНИЕ

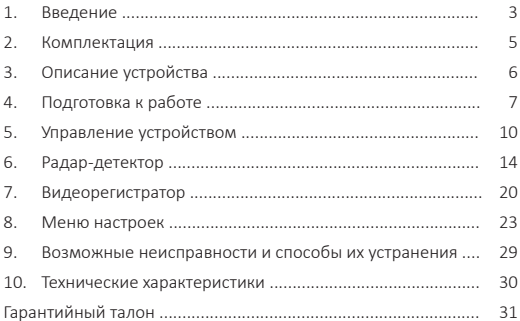

# 1. ВВЕДЕНИЕ

- производитель настоятельно рекомендует ознакомиться с данным Руководством перед началом эксплуатации устройства. В документе представлена информация об устройстве, его настройке и функциях, правилах установки и использования;
- устройство SHO-ME ComboNo.5 A12 представляет собой аппаратно-программный комплекс, в котором объединены функции трех устройств: видеорегистратора, радар-детектора и приемника сигналов навигационных спутников систем GPS/ГЛОНАСС. Все функции выполняются параллельно и независимо друг от друга;
- отличительной особенностью SHO-ME ComboNo.5 A12, выгодно отличающей его от аналогичных устройств, является наличие функции фильтрации помех, что позволяет практически полностью исключить ложные предупреждения и обеспечить максимально комфортные условия вождения.

#### **Видеорегистратор:**

- осуществляет высококачественнуюнепрерывную циклическую запись на карту памяти microSD;
- выполняет наложение на видеозапись титров с идентификационной информацией (время номерной знак автомобиля, текущие географические координаты);
- обеспечивает автоматическую (при возникновении дорожных коллизий) защиту записанной информации;
- воспроизводит записанную информацию на встроенном дисплее.

#### **Радар-детектор:**

- регистрирует сигналы радаров контроля скорости во всех диапазонах, используемых на территории РФ;
- оповещает водителя об обнаруженных объектах контроля с помощью звуковых сигналов, голосовых сообщений и информации на дисплее;
- производит цифровой анализ принимаемых сигналов, в результате которого осуществляется идентификация типов объектов контроля скорости. Данная функция позволяет практически полностью исключить ложные срабатывания;
- на основе информации из базы данных и от приемника сигналов GPS/ГЛОНАССспособен заблаговременно информировать водителя о безрадарных комплексах контроля (например, «Автодория»). Информация в базе данных может обновляться пользователем самостоятельно;
- в дополнение к базе данных позволяет пользователю самостоятельно формировать и редактировать список объектов, представляющих для него определенный интерес (точки POI).

## 2. КОМПЛЕКТАЦИЯ

- 1. Видеорегистратор
- 2. Кронштейн
- 3. Кабель питания
- 4. Руководство по эксплуатации

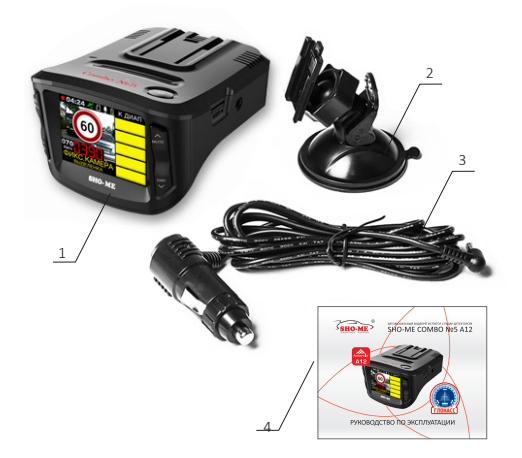

Примечание: комплектность устройства или его эксплуатационные и технические данные могут быть изменены производителем без предварительного уведомления.

# 3. ОПИСАНИЕ УСТРОЙСТВА

- 1. кнопка ON/0FF
- 2. слот для карты microSD
- 3. микрофон
- 4. динамик
- 5. место крепления кронштейна
- 6. дисплей
- 7. кнопка MENU
- 8. кнопкаС/Н
- 9. кнопка MUTE
- 10. кнопка DIM
- 11. кнопка REC
- 12. разъем питания (+12 В)
- 13. кнопка RESET
- 14. линза лазерного приемника
- 15. антенна радар-детектора
- 16. объектив камеры

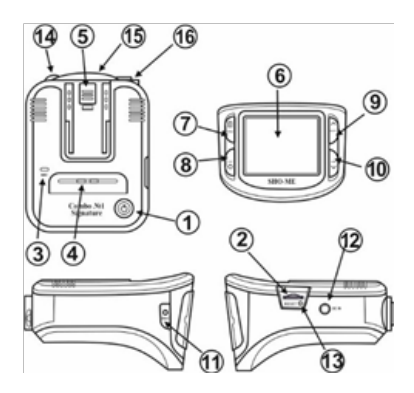

# 4. ПОДГОТОВКА К РАБОТЕ

#### **4.1. Карта памяти**

- для установки в видеорегистратор следует использовать карту памяти microSD объемом до 256 Гб, класс 10 U3;
- карта памяти должна устанавливаться/извлекаться только в том случае, если устройство выключено;
- перед установкой новой карты памяти рекомендуется предварительно отформатировать ее на компьютере;
- поместить карту памяти в слот (контактами вниз) и зафиксировать легким нажатием до упора.При установке недопустим ее перекос и применение чрезмерных усилий.

#### **4.2. Установка и подключение**

- выбрать место на лобовом стекле автомобиля. Устройство должно быть установлено так, чтобы антенна радар-детектора была направлена на дорогу параллельно линии горизонта и не закрыта какими-либо металлическими частями автомобиля. Обратите внимание, что для уверенного приема GРS/ГЛО-НАСС-сигналов необходимо обеспечить связь со спутниками и ничем не закрывать корпус устройства сверху. Место установки и надежность крепления должны исключить возможность самопроизвольного демонтажа видеорегистратора при резких маневрах автомобиля. Водитель или пассажир не должны пострадать от удара об корпус, например, при резком торможении;
- для крепления к лобовому стеклу использовать кронштейн из комплекта устройства. Очистить выбранное место на стекле от пыли и грязи, обезжирить с помощью спиртовой салфетки. Открыть скобу крепления и прижать вакуумную присоску кронштейна в выбранном месте. Закрыть скобу;
- после установки кронштейна совместить площадку его крепле-

ния с соответствующим местом на корпусе устройства до щелчка;

**Примечание:** после включения видеорегистратора дополнительно отрегулировать его положение и наклон корпуса для создания оптимальных условий видеосъемки. Для этого ослабить крепление корпуса поворотом ребристого фиксатора на кронштейне против часовой стрелки. Отрегулировать положение видеорегистратора руководствуясь изображением на дисплее и зафиксировать его поворотом фиксатора по часовой стрелке.

• для подключения к устройству напряжению питания использовать кабель из комплекта. После прокладки и закрепления кабеля вдоль всей трассы подключить его к разъему видеорегистратора. Установить адаптер питания в гнездо прикуривателя автомобиля.

#### **4.3. Включение/выключение**

- устройство может быть включено двумя способами:
	- 1. автоматически, при включении зажигания в случае, если видеорегистратор подключен к бортовой сети автомобиля. Одновременно включается зарядка встроенного аккумулятора. Процесс зарядки отображается индикатором на дисплее;

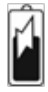

2. принудительно, нажатием и удержанием не менее 2 сек кнопки **ON/OFF**.При этом, если к видеорегистратору не подключено внешнее питание, его работа осуществляется от встроенногоаккумулятора. Степень разрядки аккумулятора отображается индикатором на дисплее. Время автономной работы устройства не нормируется и может ориентировочно составлять 30-40 минут.

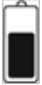

**Примечание:** при включении устройства автоматически начинается процесс видеозаписи. При необходимости автоматический старт видеозаписи можно отключить установкой в меню

настроек параметра Автостарт записи в состояние Выкл.

#### • выключение устройства может осуществляться:

- 1. автоматически, после выключения зажигания;
- 2. принудительно, нажатием и удержанием кнопки ON/OFF.

**Примечание:** в процессе работы устройство может автоматически отключить дисплей при условии, что в меню настроек активирована функция Автовыкл. экрана и в течение установленного промежутка времени на видеорегистраторе не нажималось никаких кнопок. На процессы видеозаписи и регистрации камер контроля скорости гашение дисплея не влияет. Для повторного включения достаточно нажать любую кнопку.

# 5. УПРАВЛЕНИЕ УСТРОЙСТВОМ

#### **5.1. Индикация на дисплее**

- изображение на дисплее после включения устройства зависит от настройки параметра **Режим дисплея** в меню настроек;
	- **РД:** вся информация от радар-детектора;
	- **РД+ВР:** (по умолчанию): тоже, что и **РД** + изображение с камеры видеорегистратора на заднем фоне.

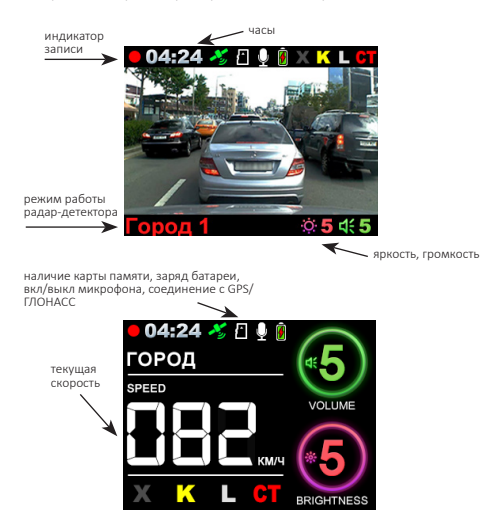

#### **5.2. Назначение кнопок**

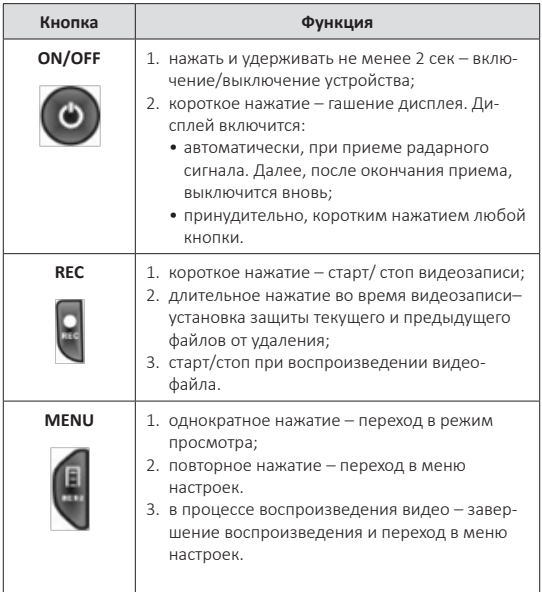

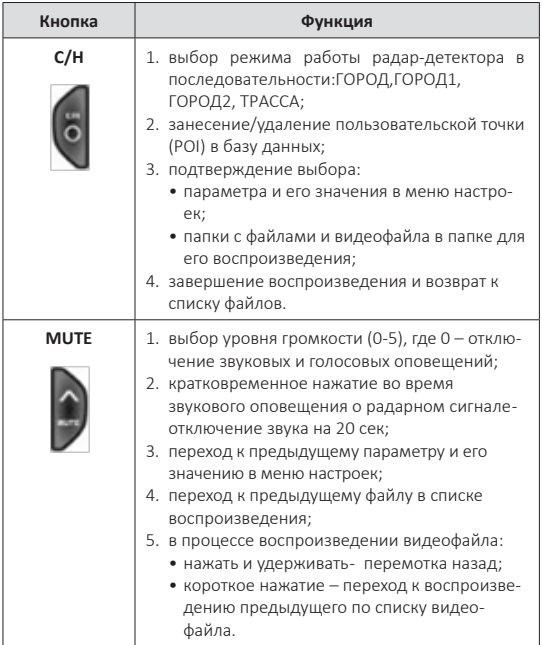

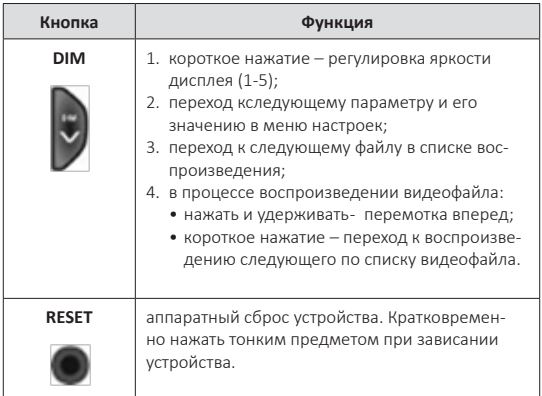

# 6. РАДАР-ДЕТЕКТОР

#### **6.1. Детектирование радарных сигналов**

- радар-детектор осуществляет прием сигналов радаров в диапазонах Х, К и лазерном.Радарный комплекс СТРЕЛКА работает в диапазоне К, но его сигнал отличается от обычных и детектируется как отдельный тип;
- в РФ в основном используются радары, работающие в диапазоне К, поэтому этот диапазон особо важен для корректной работы устройства;
- при детектировании сигнала в радарном диапазоне устройство оповещает об этом особым звуковым сигналом для каждого из диапазонов. Далее следует голосовое оповещение, после которого продолжается звуковая сигнализация. Частота следования звуков характеризует уровень принимаемого сигнала;
- звуковые и голосовые оповещения дополняются визуальной информацией на дисплее. Количество горизонтальных полос в правой части дисплея отражает уровень принимаемого сигнала. Чем больше полос, тем сильнее сигнал. Разным диапазонам соответствует разный цвет полос;
- прием сигналов в любом из диапазонов может быть включен или выключен в меню настроек радар-детектора. Различные сочетания активных/блокированных диапазонов образуют группы (режимы). Работа устройства в каждом из режимов оптимизирована для конкретных условий эксплуатации;
- выделены 4 режима работы: **ТРАССА**, **ГОРОД**, **ГОРОД 1**, **ГОРОД 2**. Выбор того или иного режима осуществляется последовательным нажатием кнопки **C/H**.

#### **Режим ТРАССА**

Рекомендуется использовать при движении по загородным шоссе и автомагистралям. Устройство обладает максимальной чувствительностью.

#### **Режим ГОРОД**

Рекомендуется использовать при движении в населенных пунктах с небольшим уровнем индустриальных помех.

#### **Режим ГОРОД 1**

Рекомендуется использовать в крупных городах со средним уровнем индустриальных помех.

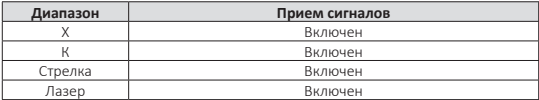

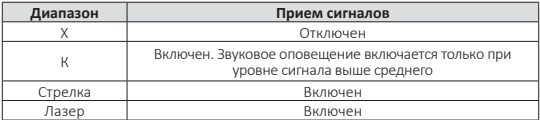

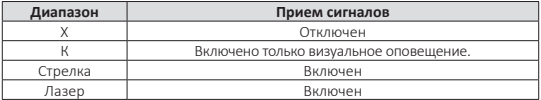

#### **Режим ГОРОД 2**

Рекомендуется для использования в мегаполисах с интенсивным движением, развитой дорожной инфраструктурой и большим количеством источников электромагнитного излучения.

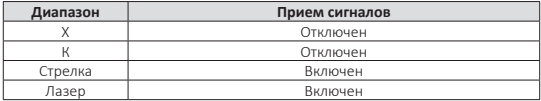

**Примечание:** если в любом из режимов ГОРОД активировать диапазон Х, то звуковое оповещение о приеме сигнала в этом диапазоне начинается при силе сигнала выше среднего.

#### **6.2. Работа с базой данных**

- в памяти устройства содержится база данных с информацией о координатах радаров и камер. Кроме того, в базу данных занесены координаты безрадарных комплексов, которые не имеют радарного излучения (например, Автодория, Стрелка-Видео, Поток и др.), радарных комплексов, имеющих слабый уровень излучения (маломощные радары), а также муляжей радаров и камер. Сопоставление этой информации с текущим положением автомобиля, вычисленным с помощью навигационных системы GPS/ГЛОНАСС, позволяет организовать заблаговременное оповещение водителя о приближении к различным объектам контроля движения;
- работа с базой данных может осуществляться только при установленном соединении с навигационными спутникам систем GPS/ГЛОНАСС. Активное состояние соединения идентифицируется соответствующей пиктограммой на дисплее устройства;
- информация в база данных должна поддерживаться

в актуальном состоянии и для ее обновления следует обратиться к разделу ОБНОВЛЕНИЯ на сайте **www.sho-me.ru**. Там же можно ознакомиться с процедурой обновления;

- в базе данных содержится информация о 10 типах объектов контроля:
	- 1. **фиксированная камера** радарные (в т.ч. маломощные) и безрадарные стационарные комплексы;
	- 2. **камера поста ДПС** камера, установленная на посту ДПС;
	- 3. **ПОТОК** комплекс ПОТОК;
	- 4. **СТРЕЛКА** радар контроля скорости комплекса СТРЕЛ-КА. На дисплей выводится информация о лимите скорости, текущей скорости автомобиля и расстоянии до камеры. Одновременно сигнал комплекса может быть зафиксирован приемником устройства. Если этого не происходит, значит радар в данный момент выключен или заменен на муляж;

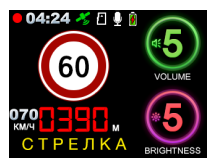

Сигнал радара не принят. Информация о приближении к нему получена из базы данных.

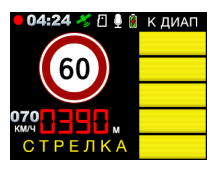

Одновременно принят сигнал радара и получена информация из базы данных.

- 5. **камера на светофорном объекте** контроль пересечения стоп-линии, движения на красный свет, а также скоростного режима;
- 6. **ж/д** железнодорожный переезд;
- 7. **пост ДПС** стационарный пост ДПС;

8. **контроль средней скорости** – система контроля средней скорости на участке дороги между двумя видеокамерами (например, АВТО-ДОРИЯ). В базе данных система контроля средней скорости описывается с помощью точек 3-х видов:

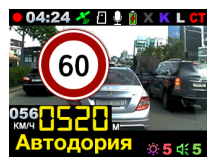

точки входа и выхода на/с контролируемого участка и непосредственно АВТОДОРИЯ – т.е. нахождение между точками входа/выхода. При движении между точками входа/выхода АВТОДОРИИ на дисплее наряду с текущей показывается средняя скорость движения;

- 9. **СТРЕЛКА видеоблок** контроль скоростного режима отсутствует. Осуществляется контроль движения по полосе общественного транспорта, по обочине или движения грузового транспорта там, где это запрещено;
- **10. муляж** неработающая камера или муляж камеры.
- дистанция, с которой начинается оповещение об объекте контроля, непостоянна. Ее величина определяется следующими факторами:
	- в режимах ГОРОД,ГОРОД 1 и ГОРОД 2 дистанция определяется исходя из настроек дальности каждого конкретного радарного комплекса и информации из базы данных;
	- в режиме ТРАССА дистанция определяется текущей скоростью движения автомобиля (см. рисунок).

#### **6.3. Точки пользователя (POI)**

• в дополнение к информации из базы данных пользователь может самостоятельно ввести данные о точках,

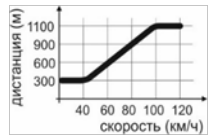

представляющих для него интерес и требующие особого внимания (точки POI). Устройство будет формировать визуальное и голосовое оповещениео приближении к ним при повторном проезде;

• для удаления/добавления из/в памяти координат конкретной точки POI при ее проезде нажать и удерживать кнопку **C/H** до короткого звукового сигнала. Для удаления точки также нажать и удерживатькнопку **C/H** при появлении индикации о ней на дисплее.

> **Внимание:** ввод или удаление координат точек POI возможен только при активном соединении устройства с навигационными спутниками систем GPS/ГЛОНАСС;

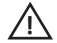

#### **6.4. Скоростные фильтры**

• с помощью информации от систем GPS/ГЛОНАСС можно сделать вождение в городе и на трассе более комфортным. Для этого созданы скоростные фильтры. Пользователь устанавливает скорость, при движении ниже которой будут полностью отключены оповещения о радарных диапазонах (актуально на парковках супермаркетов и заправках) или отключить звуковые предупреждения о принимаемых сигналах (в этом случае остается визуальное предупреждение о радарных диапазонах). Звуковое и визуальное оповещение о точках, определяемых с помощью GPS / ГЛОНАСС при этом не отключается.

#### **Параметры меню для настройки фильтров:**

- параметр **ОтклРад**  отключение приема сигналов в радарных диапазонах и сигналов лазера при движении со скоростью ниже выбранной;
- параметры **Лимит скор. город/трасса** отключение звукового оповещения о приеме сигналов в радарных диапазонах и сигналов лазера при движении со скоростью ниже выбранной;
- параметр **АвтоТрасса** автоматическое переключение режимов ГОРОД / ГОРОД 1 / ГОРОД 2 в режим ТРАССА при превышении установленной скорости.

# 7. ВИДЕОРЕГИСТРАТОР

#### **7.1. Видеозапись**

• процесс видеозаписи начинается автоматически при включении устройства в случае, если в меню настроек включена функция **Автостарт записи**;

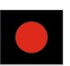

• для остановки или продолжения видеозаписи нажать кнопку **REC**;

**Примечание:** видеозапись останавливается при входе в меню настроек и возобновляется после выхода из него.

- информация, зафиксированная устройством в процессе видеозаписи, фрагментируется и размещается на карте памяти в отдельных файлах в папке **Обычная**. Длительность фрагментов может быть изменена в меню настроек (параметр **Цикл Записи**). Каждому из сформированных файлов присваивается номер и имя, состоящее из текущих значений даты/времени; *<месяц день время>\_ <№ файла>. MР4*
- после заполнения карты памяти устройство последовательно удаляет самые старые файлы и на их место записывает новые (циклическая запись);
- в случае необходимости текущие файлы могут быть защищены от удаления. Для этого в процессе видеозаписи следует нажать и удерживать кнопку **REC**.

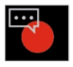

Прозвучит короткий звуковой сигнал. Для сохранения более полной информации статус защищенного присвоится не только текущему, но и предыдущему файлу. Защищенные файлы помещаются в папку **Событие**;

• текущие файлы могут быть защищены от удаления автоматически, если в меню настроек включен датчик столкновений (параметр **Акселерометр**) и во время видеозаписи будет зафиксировано резкое ускорение/торможение или воздействие на кузов автомобиля (например, в результате ДТП);

- в процессе видеозаписи на изображение накладываются титры с идентификационной информацией (например, с регистрационным номером автомобиля). Ввод этой информации, а также включение в титры дополнительной (дата/время, координаты, скорость) осуществляется в меню настроек;
- параллельно с видеозаписью осуществляется запись звука. При необходимости микрофон может быть отключен в меню настроек.

#### **7.2. Воспроизведение**

• сохраненные видеофайлы можно просмотреть на самом устройстве или на ПК. Для просмотра на компьютере следует извлечь карту microSD из видеорегистратора, установить ее в картридер (в комплект не входит и должен приобретаться отдельно) и подключить картридер к разъему USB компьютера. Обычные файлы содержатся в папке *DCIM*. Файлы, защищенные от удаления – в папке *EVENT*;

**Примечание:** для просмотра видеозаписей на компьютере можно воспользоваться фирменным программным обеспечением **SHO-ME РС Vieweг**, скачать его можно на официальном сайте **www.sho-me.ru**.

• для просмотра видеозаписей на видеорегистраторе нажать кнопку **MENU**, кнопками **DIM** или **MUTE** выбрать папку для просмотра (**Обычная** или **Событие**) и подтвердить выбор кнопкой **C/H**;

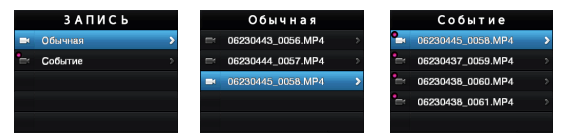

**Примечание:** если защищенных файлов не было записано, устройство сразу перейдет к списку файлов в папке **Обычная**;

- в открывшемся списке видеофайлов кнопками **DIM** или **MUTE** выбрать необходимый и для старта воспроизведения коротконажать кнопку **C/H**;
- в процессе воспроизведения:
	- пауза/воспроизведение кнопка **REC**;
	- перемотка вперед нажать и удерживать кнопку **DIM**;
	- перемотка назад нажать и удерживать кнопку **MUTE**;
	- переход к воспроизведению следующего файла короткое нажатие кнопки **DIM**;
	- переход к воспроизведению предыдущего файла короткое нажатие кнопки **MUTE**;
	- завершение воспроизведения и возврат к списку файлов короткое нажатие кнопки **C/H**;

#### **7.3. Удаление файлов**

- с помощью операции удаления могут быть удалены только незащищенные файлы, занесенные в папку Обычная. Удаление защищенных файлов из папки Событие осуществляется в процессе форматирования карты памяти microSD (параметр Очистка карты памятив меню настроек устройства);
- кнопкой **MENU** перейти в режим просмотра файлов. Кнопками **DIM** или **MUTE** выбрать папку Обычная и подтвердить выбор кнопкой **C/H**:
	- в списке файлов кнопками **DIM** или **MUTE** выбрать необходимый, нажать кнопку **REC**;
	- кнопками **DIM** или **MUTE** подтвердить (или отклонить) операцию удаления и нажать кнопку **C/H**.

# 8. МЕНЮ НАСТРОЕК

- для входа в меню настроек дважды нажать кнопку **MENU**;
- в открывшемся списке параметров кнопками **DIM** или **MUTE** выбрать необходимый. Подтвердить выбор кнопкой **C/H**;
- в списке значений параметра кнопками **DIM** или **MUTE** выбрать необходимое и подтвердить выбор кнопкой **C/H**;
- для выхода из меню настроек без изменения значений параметров нажать кнопку **MENU**.

**Внимание:** производителем постоянно проводится работа по улучшению эксплуатационных характеристик устройства.В результате чего возможно изменение списка настроек. Подробная информация о актуальной версии программного обеспечения представлена в разделе ОБНОВЛЕНИЯна официальном сайте **www.sho-me.ru**.

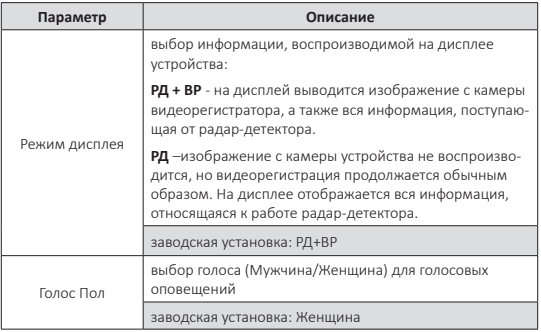

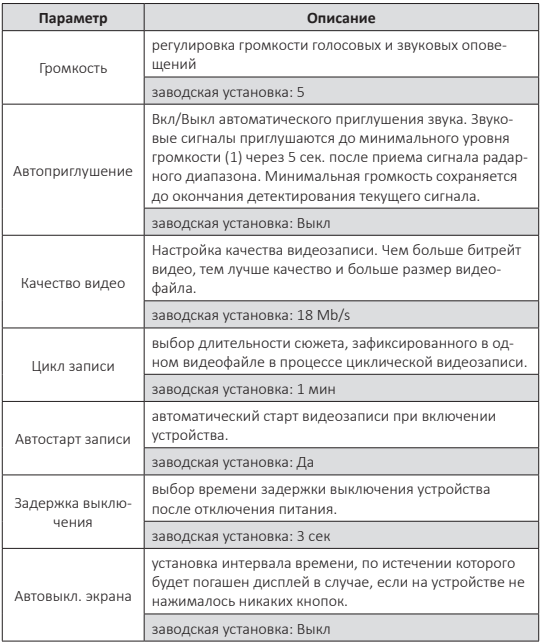

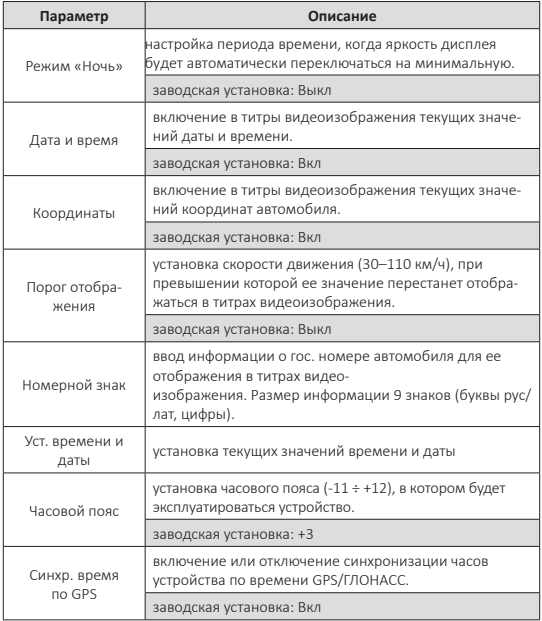

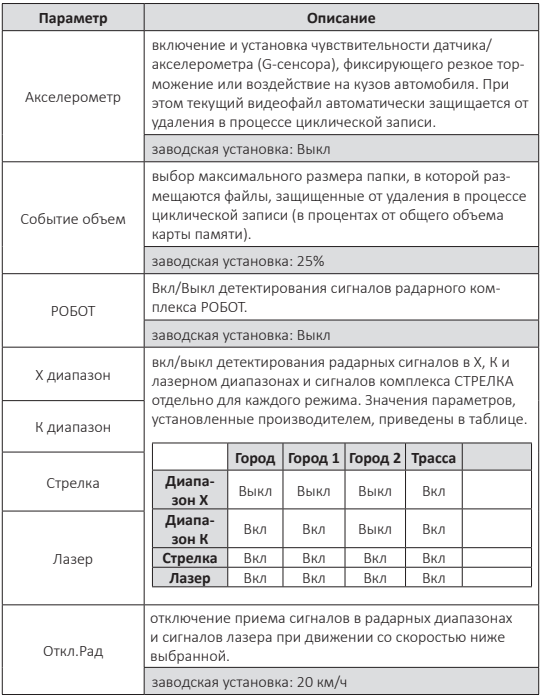

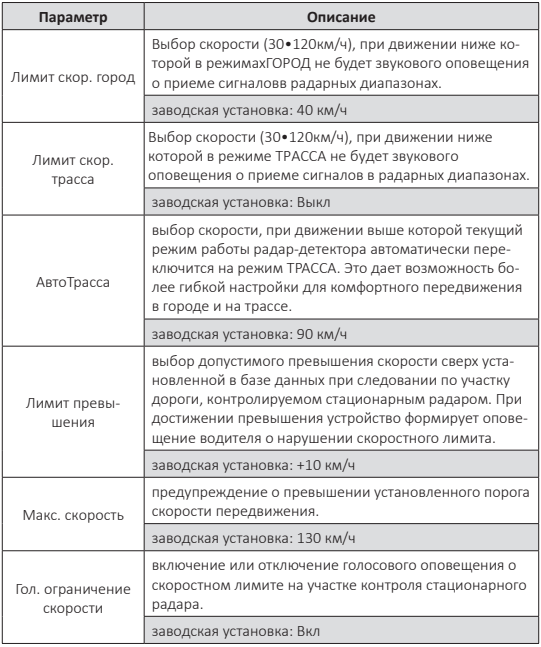

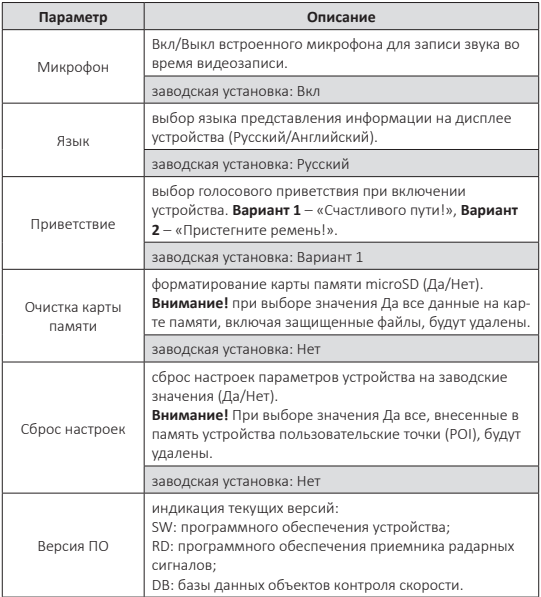

# 9. ВОЗМОЖНЫЕ НЕИСПРАВНОСТИ И СПОСОБЫ ИХ УСТРАНЕНИЯ

#### **• устройство не включается:**

- a) проверить кабель питания. Убедиться в надежности подключения разъемов кабеля к самому устройству и к гнезду прикуривателя автомобиля;
- b) проверить целостность предохранителя видеорегистратора, расположенного внутри разъема кабеля устройства;
- c) проверить исправность цепи питания прикуривателя и ее предохранителя. Информацию о местонахождении предохранителя можно получить из инструкции по эксплуатации автомобиля;
- d) проверить чистоту гнезда прикуривателя. Извлечь из него посторонние предметы, зачистить контакты мелкозернистой наждачной бумагой.

#### **• устройство включается, но не реагирует на нажатие кнопок:**

a) тонким предметом нажать кнопку **RESET**:

#### **• неустойчивый прием радарных сигналов или сигналов GPS/ ГЛОНАСС;**

- a) проверить угол установки радар-детектора. Устройство должно располагаться параллельно линии горизонта;
- b) щетки стеклоочистителя, встроенная в стекло радио антенна являются препятствием при приеме сигналов радаров. Переустановить устройство на другое место;
- c) существенное влияние на возможность приема радарных сигналов и сигналов GPS/ГЛОНАСС имеет атермальное покрытие лобового стекла.

# 10. ТЕХНИЧЕСКИЕ ХАРАКТЕРИСТИКИ

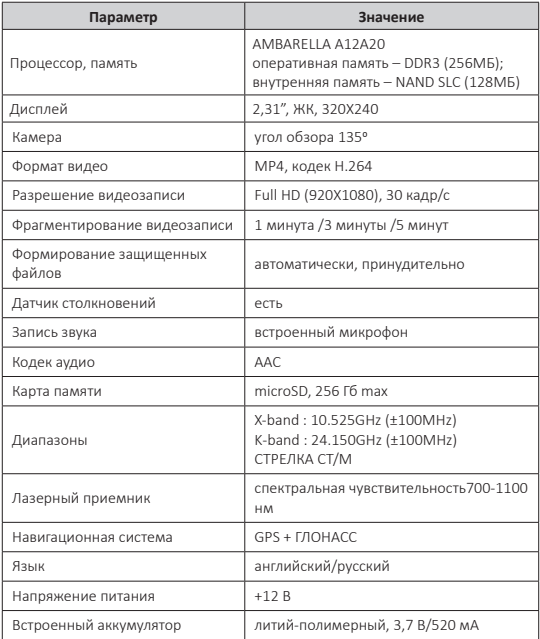

### ГАРАНТИЙНЫЙ ТАЛОН SHO-ME Combo No5 A12

Гарантийный срок - 12 месяцев со дня продажи (но не более 24 месяцев с момента производства устройства).

- Прибор может быть принят в гарантийный ремонт только при наличии гарантийного талона. В гарантийном талоне обязательно указание серийного номера устройства, даты продажи и печать продавца.
- Устройство не подлежит бесплатному сервисному обслуживанию в случае, если:
	- утерян или неправильно заполнен гарантийный талон, не указана дата продажи, отсутствует печать продавца;
	- были нарушены правила эксплуатации устройства;
	- устройство подвергалось механическим повреждениям, в результате перегрева (огня), аварий, при наличии коррозии элементов в результате воздействия влаги (воды) или агрессивных жидкостей, использования не по прямому назначению, небрежного обращения, неквалифицированных попыток вскрытия или ремонта;
	- при эксплуатации прибора применялись неоригинальные аксессуары.

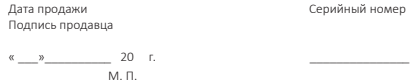

Срок службы изделия 3 года. Сделано в Корее.

**Срок службы изделия 3 года. Сделано в Корее.**

# АВТОМОБИЛЬНЫЙ ВИДЕОРЕГИСТРАТОР С РАДАР-ДЕТЕКТОРОМ SHO-ME COMBO Nº5 A12

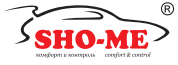

# McGrp.Ru

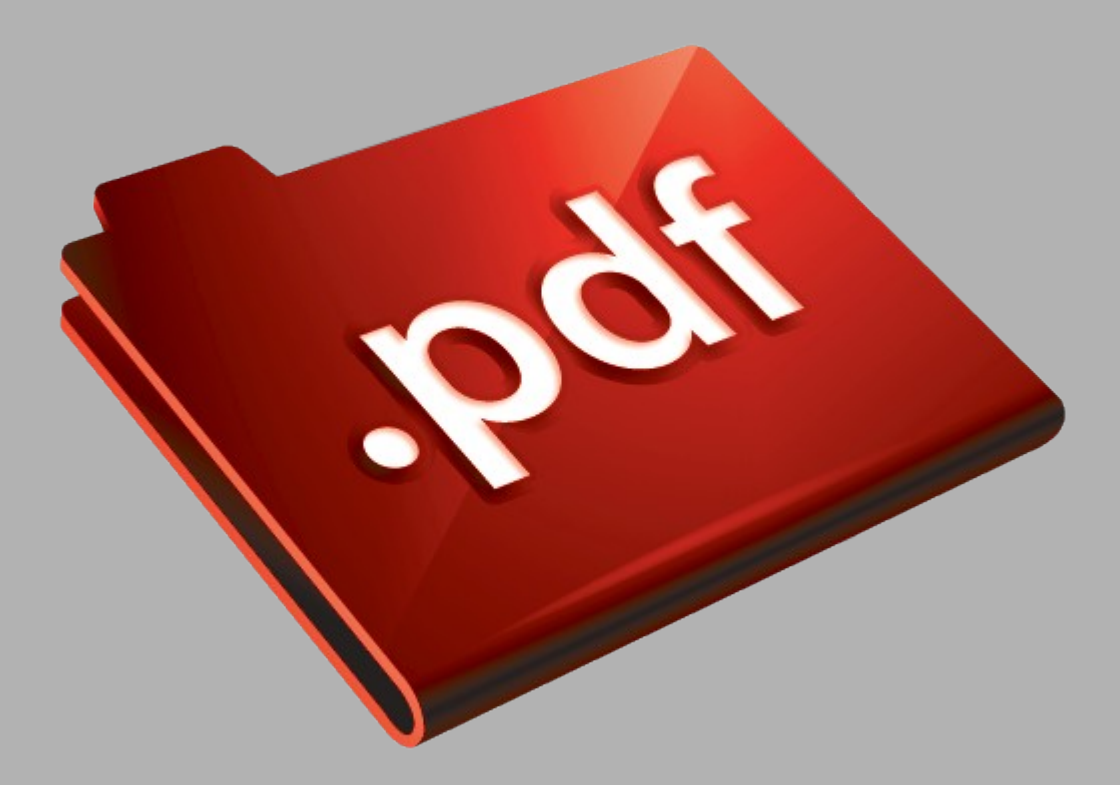

# Сайт техники и электроники

Наш сайт [McGrp.Ru](http://mcgrp.ru/) при этом не является просто хранилищем [инструкций по эксплуатации,](http://mcgrp.ru/) это живое сообщество людей. Они общаются на форуме, задают вопросы о способах и особенностях использования техники. На все вопросы очень быстро находятся ответы от таких же посетителей сайта, экспертов или администраторов. Вопрос можно задать как на форуме, так и в специальной форме на странице, где описывается интересующая вас техника.